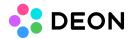

# **DEON** on touchscreens

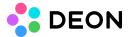

Operating DEON on a touch display is very simple:

# Panning (move your viewport):

One finger move.

# **Zooming:**

Two fingers pinch zoom.

### **Moving items:**

Touch the item once to select it. Then touch and drag it to move it.

## **Selecting multiple items:**

Touch and hold (longpress) with one finger, then move the finger to do a selectionframe across the items.

#### **Editing text:**

Touch the textitem twice (doubletap) to bring it to editmode. Use an onscreen keyboard or an external keyboard.

#### **Scribble:**

Simply use a digital pen. DEON will automatically switch to the scribble tool. Pressure sensitivity is also supported if your hardware supports it.

#### Show mini menu:

Touch and hold (longpress) with one finger somewhere inside the workspace for a few seconds.